## **UNIVERSITY COMMUNITY PLANNING GROUP**

# **Notice of Executive Committee Monthly Meeting**

### **Remote meeting via Zoom**

# **Meeting instructions on Agenda Page 2.**

**6:00 P.M. August 11, 2020, via Zoom**

- **5:45 0. Meeting available to join via Zoom.**
- **6:00 1. Call the Meeting to Order: Chris Nielsen, Chair.**
	- **2. Agenda: Call for additions / deletions: Adoption.**
	- **3. Approval of Minutes: July 14, 2020.**
	- **4. Announcements: Chair's Report and CPC Report.**
- **6:10 5. Presentations:**

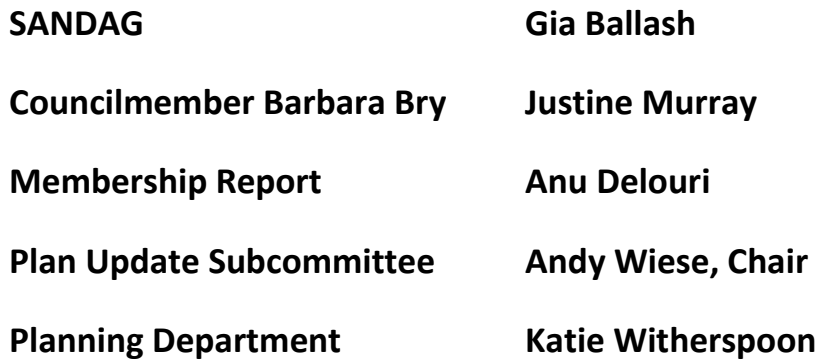

**6:30 6. Public Comment: Non-Agenda Items (3-minute limit).**

**6:40 7. Information Item: UC Villages Landscaping and Golf Course Update, Beth Binger and David McCullough presenting for Willmark Properties.**

**7:25 8. Action Item: to approve proposed letter from UCPG board to SANDAG concerning the excessive noise problem from the 5 along Charmant Dr. due to trolley construction.**

**7:40 9. Action Item: Callan Healthpeak PTS #658398, Coastal Development permit, Neighborhood Development Permit, and Site Development Permit.** 

**Process 3, decision by Hearing Officer. The Action is a final project approval. Stefanie Deal, presenting.**

**8:30 10. Adjournment: Next Meeting is September 8, 2020 by Zoom.**

**To join the meeting, drag-and drop this URL into your browser or follow the link:**

**<https://us02web.zoom.us/j/87548578777?pwd=M2xsRlZSS3pkU3FQMkJuc2JSVzNwZz09>**

**Meeting ID: 875 4857 8777 Passcode: 557078**

**To dial in from your phone: Find your local number:**

#### **<https://us02web.zoom.us/u/kelbZ6034R>**

**and follow the directions given.**

**Meeting participants will initially be admitted into the meeting "waiting room". I will move participants from there to the meeting itself. Participants will be muted on entry, and will need to "raise their hands" to be recognized to speak. Thanks for your courtesy!**

**Some helpful hints:**

**Downloading the Zoom app to your device seems to give the best results. You may register for free and minimize the amount of follow-up email by choosing your email notification preferences.**

**The Participants button is at the bottom center of the Zoom video screen. Use this button to get both a list of participants and to expose the "Raise Hands" feature at the bottom.**

**Leave your device muted during the meeting; this helps keep extraneous background sounds from interfering with the meeting.**

**I will enable the meeting about 5:45. For those who have not used Zoom before in a formal meeting setting I will be available to help you test your meeting connection.**